## **Hot keys der STEP-FOUR Frässoftware V4**

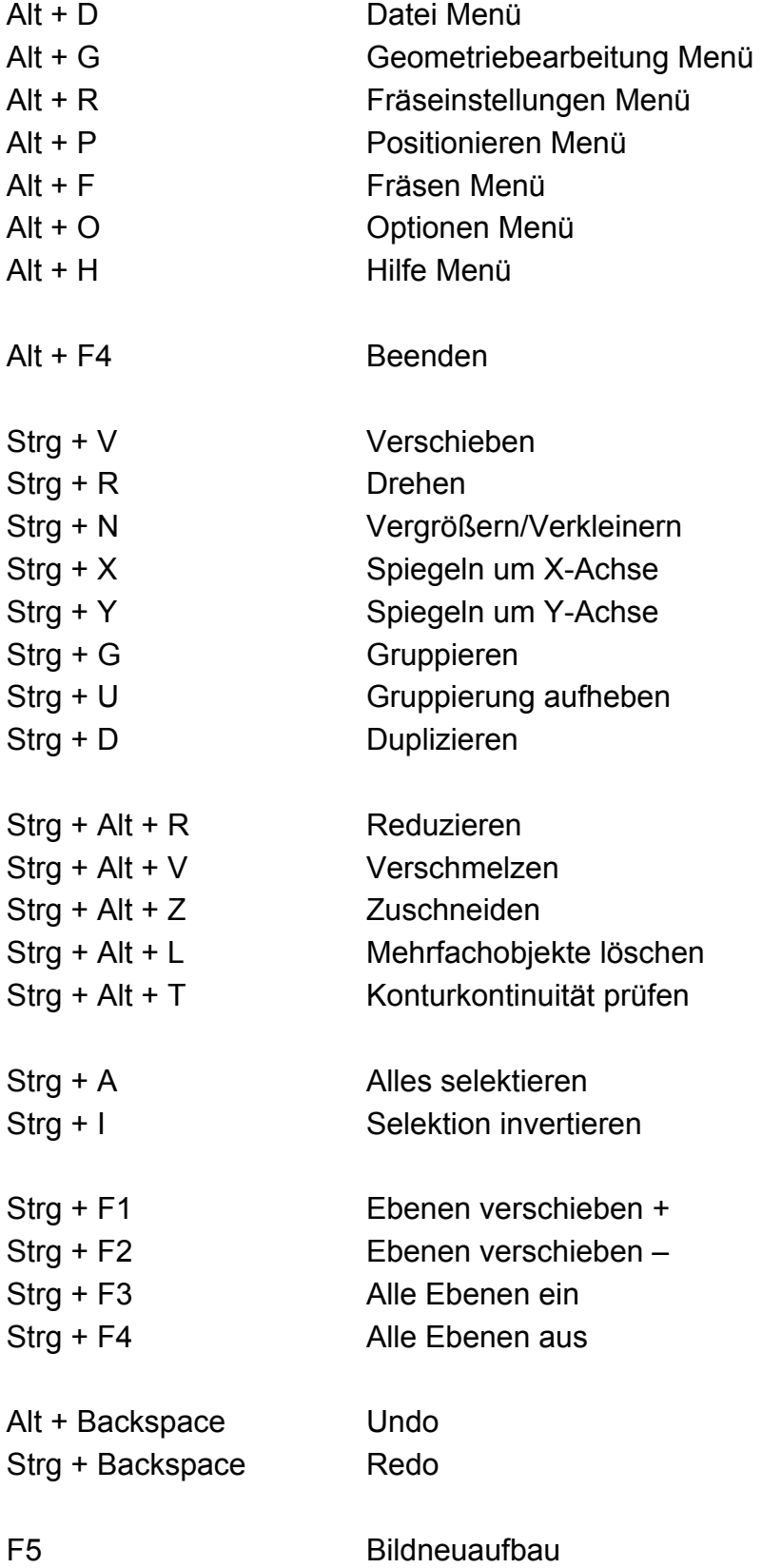

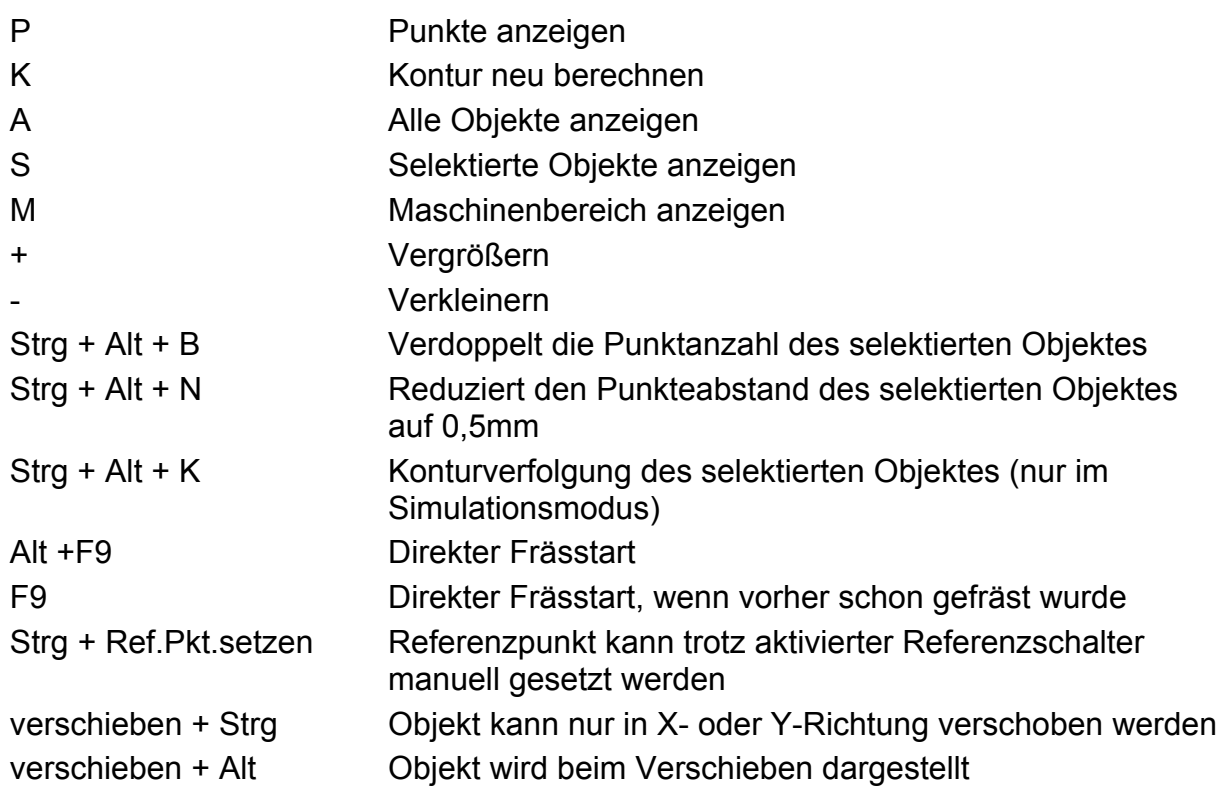

Mit rechter Maustaste auf Referenz-, Null-, Werkzeugwechsel- oder Materialnullpunkt klicken  $\rightarrow$  das jeweilige Positionierfenster wird geöffnet

Mit linker Maustaste auf "Zustellung" (rechts oben) klicken  $\rightarrow$  Abfrage, ob im Simulationsmodus die Z-Zustellung simuliert werden soll

In der 3D-Ansicht:

Alt + linke Maustaste Ansicht drehen Rechte Maustaste Ansicht verschieben Strg + Alt + D Grunddarstellung